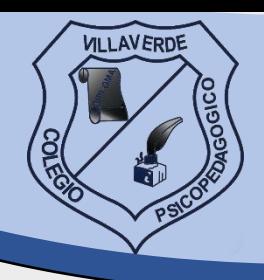

Villaverde

A continuación, encontrarás el instructivo para realizar tus pagos por internet de una manera cómoda, ágil y segura.

## SIGUE LOS PASOS PARA REALIZAR TUS PAGOS POR EL SISTEMA PSE

Recuerda que ya puedes pagar con Nequi o Daviplata seleccionándolos en el listado de bancos.

## **1.** INGRESA A: colvillaverde.edu.co

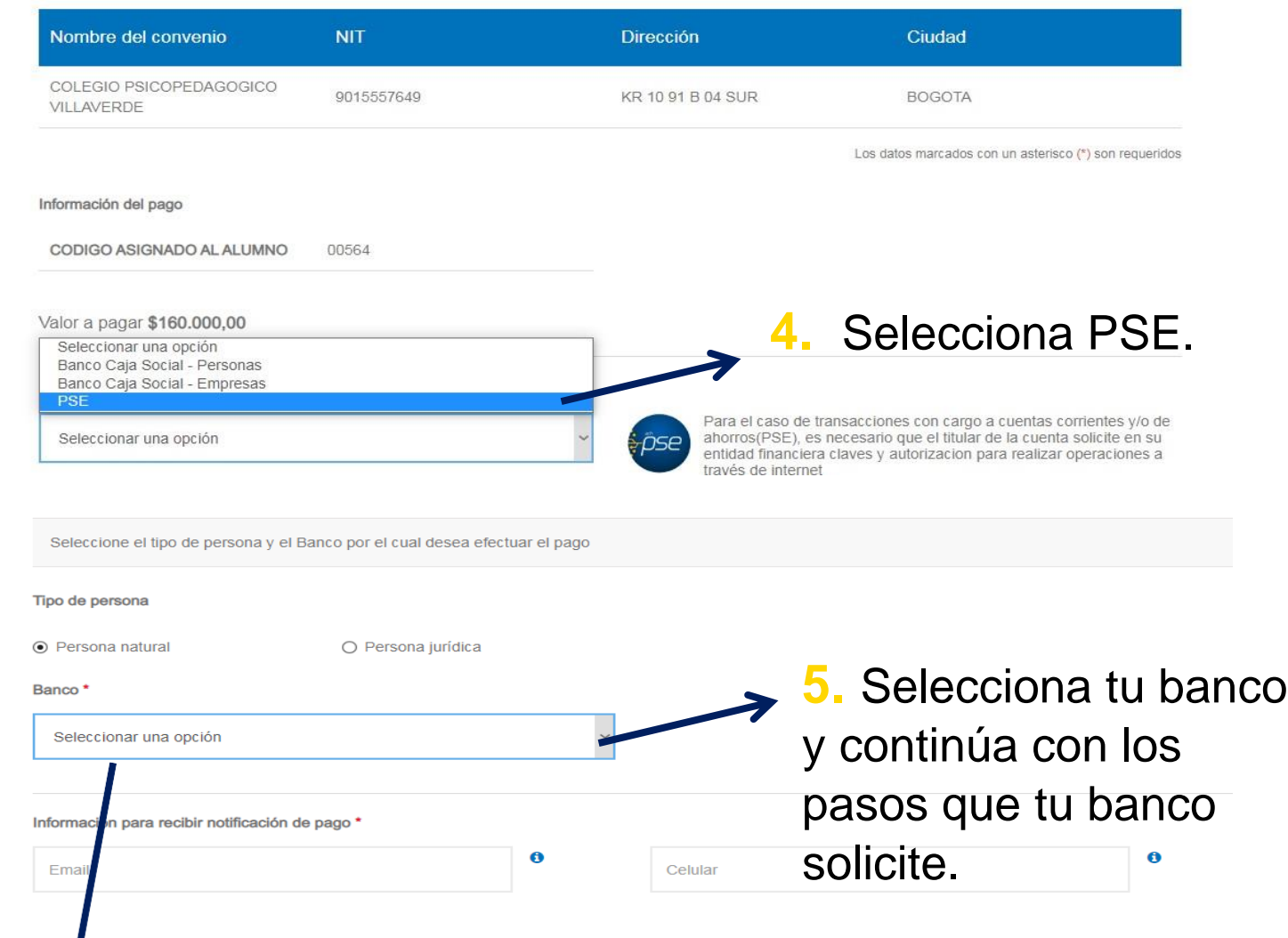

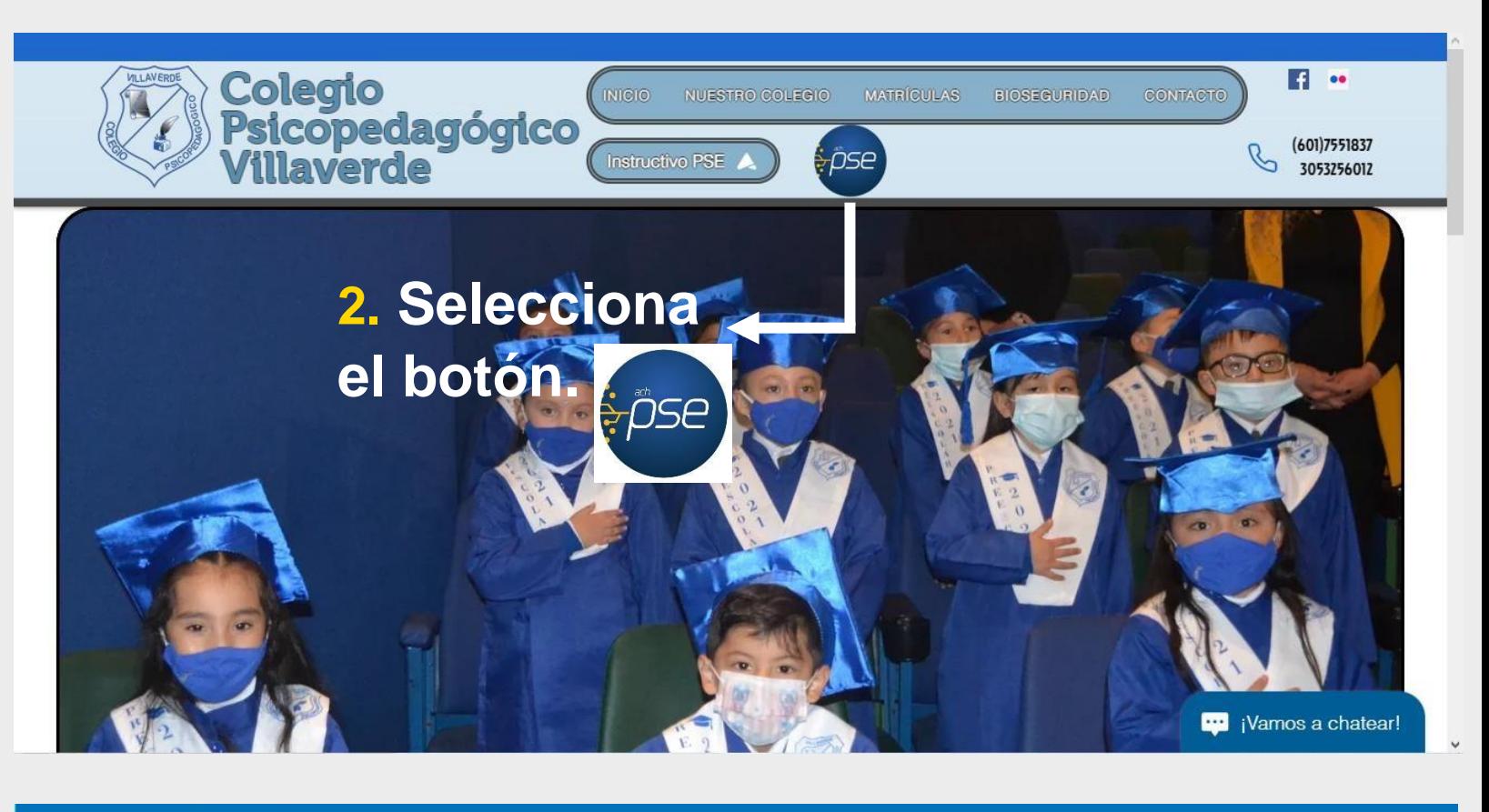

**Amipage** 

¿QUÉ ES MIPAGOAMIGO?

**PREGUNTAS FRECUENTES** 

SÍGUENOS **OO** 

## Pago de recibos y facturas

COLEGIO PSICOPEDAGOGICO VILLAVERDE

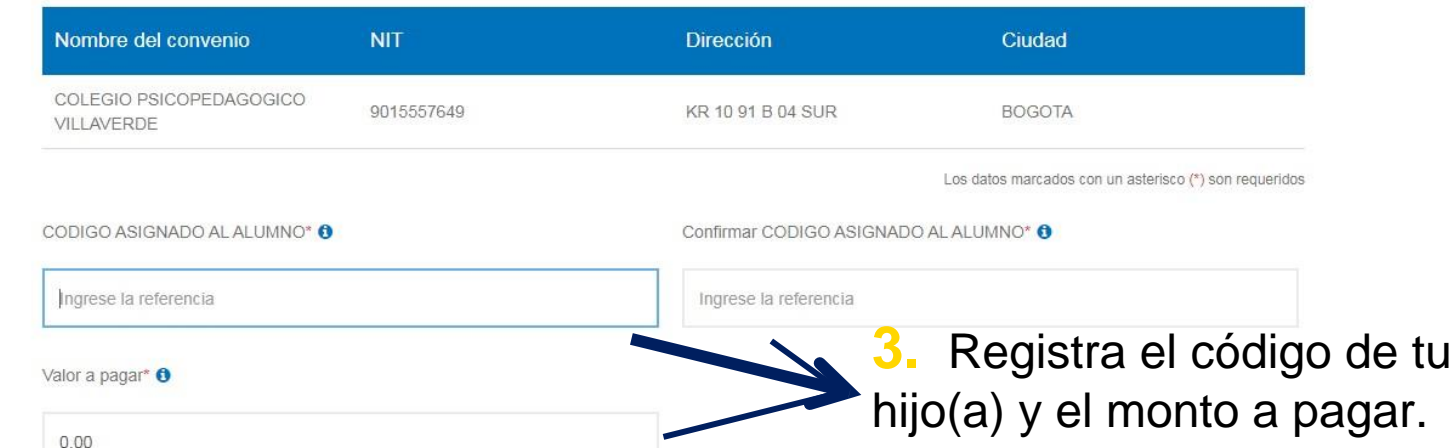

## Medio de pago

Realice sus pagos desde cualquier entidad financiera, a través del botón de PSE (Pagos Seguros en Línea). Si su cuenta es del Banco Caja Social será direccionado al portal transaccional.

Información del convenio

**6.** Envía tu comprobante de pago al correo:

[pagosvillaverde@gmail.com](mailto:pagosvillaverde@gmail.com)